## **To redeem your waiver:**

- 1. Log into the **[Cooperating](https://cote.illinois.edu/cote-portal-access) Personnel [Portal](https://cote.illinois.edu/cote-portal-access)**.
- 2. Click on **Waivers**.

# 3. Select: "**Review your waiver information or redeem your waiver."**

**Co-op Portal Login** 

Cooperating Personnel: use your school district email address to access the portal.

> For initial account setup for Cooperating Personnel, click here.

> If you have already setup your account, but can't remember your password, you can reset your password here.

- $\triangleright$  The waiver section contains important information regarding your waiver. Please take the time to review this as it may be financially imperative.
- $\triangleright$  Please note the first bullet point: "Waivers redeemed today will be applied to your [insert current] semester] bill". When redeeming a waiver, they will **always apply to the current semester reflected on the portal**. Meaning if you redeem your waiver while it is currently Fall semester it will apply to your Fall semester tuition.

#### **WAIVERS**

#### Review your waiver information or redeem a waiver.

Important money saving tips! Before redeeming a waiver be aware that:

. Waivers redeemed today will be applied to your Spring 2023 bill.

• Make sure to verify the waiver can apply to courses in which you enroll.

- . Programs may restrict the use of Cooperating Teacher waivers for some courses. Waivers cannot be used for:
	- . Courses in approved cost-recovery or self-supporting programs. Ensure your program is not in this list of programs your waiver will not apply.
	- . Self-supporting courses. These courses are typically identified in the class schedule as self-supporting. It is your responsibility to identify if you are in a selfsupporting program and/or registered in a self-supporting course.
- . Waivers transferred to the University of Illinois at Springfield are only redeemable for 4 credit hours of tuition and fees.
- Fees not covered by the waiver:
	- · Health Insurance fees (\$900+) will be automatically assessed and are not covered by the waiver. It may be possible to receive an exemption. Warning: Insurance Exemption Waiver period closes shortly after beginning of semester. Learn how to request an exemption for the Health Insurance fee or call the Student Insurance Office at (217) 333-0165.
	- Laboratory or other fees incurred as part of a course are not covered by the waiver.

### 4. You will see a list of your waivers. The view button lets you see a waiver's history. **While in view mode you cannot redeem your waiver.**

### 5. To redeem your waiver, select the redeem button.

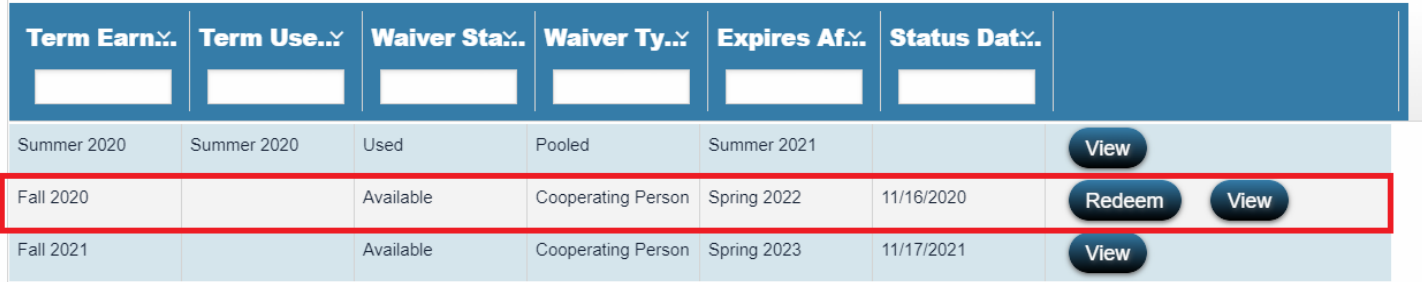

6. Lastly, check the box authorizing your waiver to be redeemed towards the current semester.

cote-waivers@illinois.edu

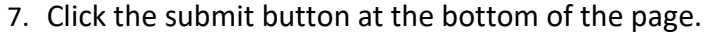

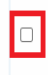